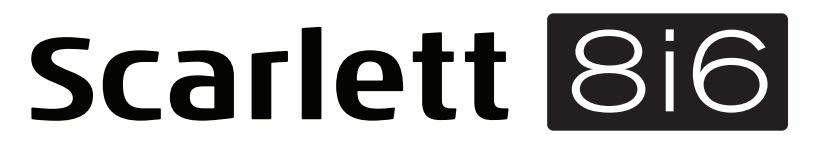

# **Mode d'emploi**

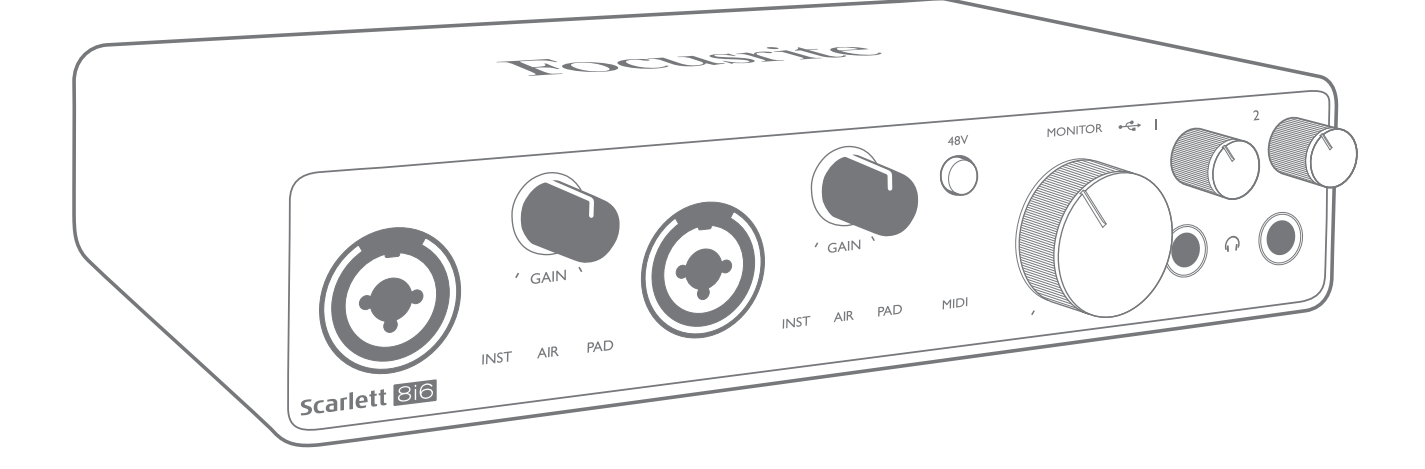

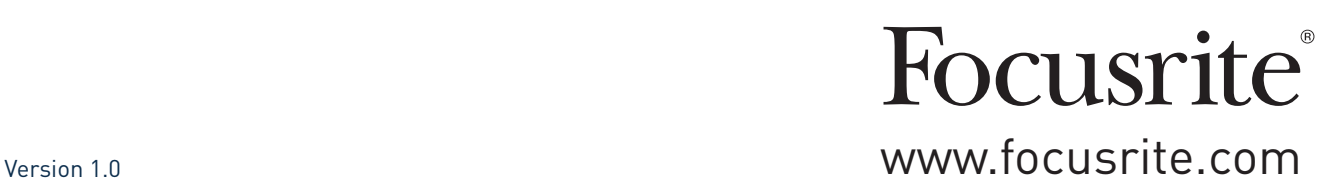

# **TABLE DES MATIÈRES**

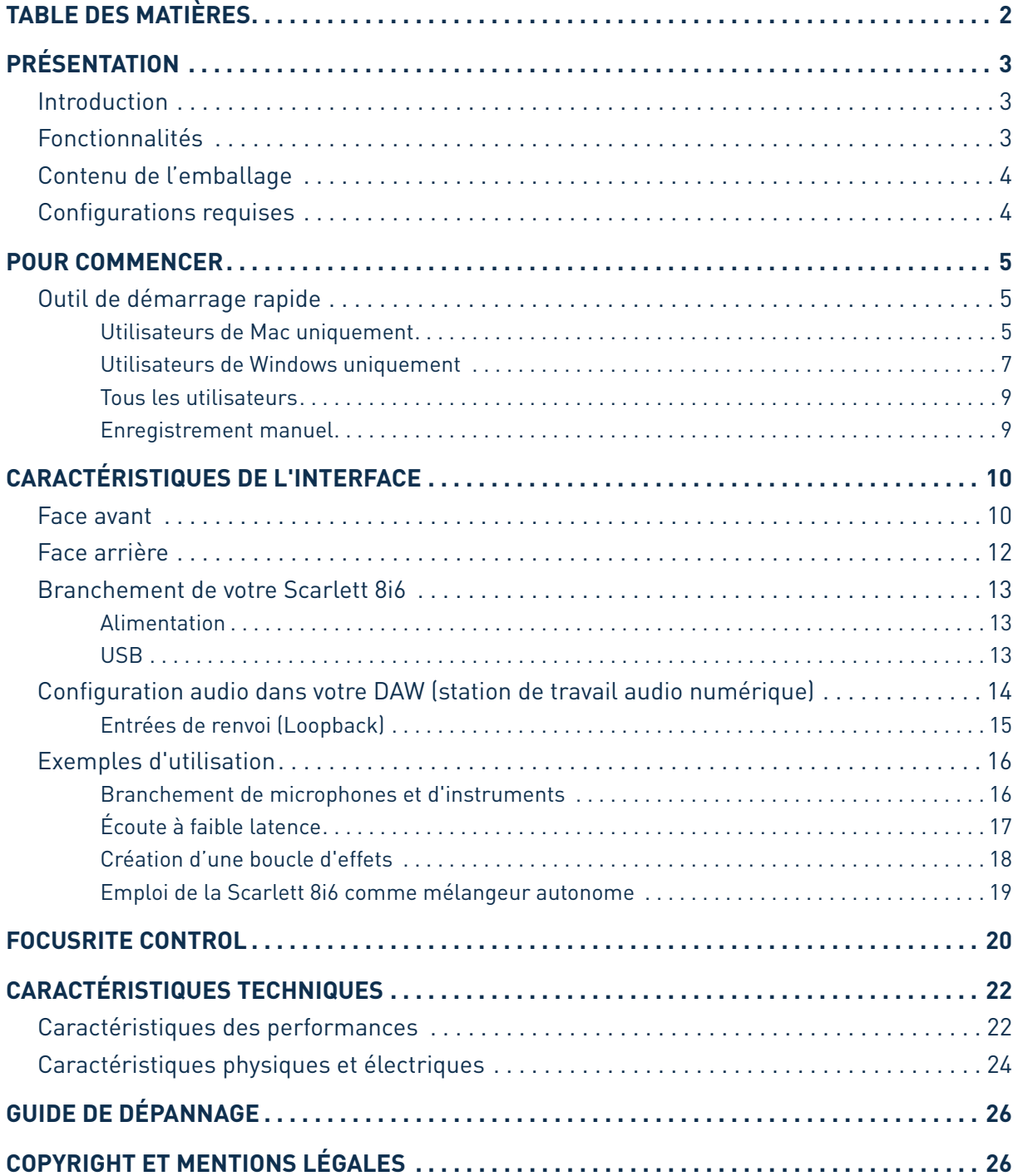

## <span id="page-2-0"></span>**PRÉSENTATION**

### **Introduction**

Merci d'avoir acheté cette Scarlett 8i6 de troisième génération, une des interfaces audio professionnelles Focusrite dotées de préamplificateurs analogiques Focusrite de haute qualité. En conjonction avec Focusrite Control, le logiciel accompagnant l'unité, vous disposez maintenant d'une solution très polyvalente bien que compacte pour le routage d'un son de grande qualité vers et depuis votre ordinateur. Vous pouvez aussi utiliser la Scarlett 8i6 comme une interface « autonome » pour n'importe quel autre type d'appareil d'enregistrement après l'avoir configurée à l'aide de Focusrite Control.

Lors du développement de la troisième génération d'interfaces Scarlett, nous avons apporté de nouvelles améliorations à la fois aux performances et aux fonctionnalités. Les caractéristiques audio ont été améliorées à tous les niveaux de l'unité pour offrir une plus grande dynamique et un bruit et une distorsion encore plus faibles ; de plus, le préampli micro accepte maintenant des niveaux d'entrée plus élevés. L'inclusion de la fonction AIR de Focusrite est une autre amélioration importante. Sélectionnable individuellement sur les entrées 1 et 2, AIR modifie subtilement la réponse en fréquence du préampli pour modéliser les caractéristiques sonores de nos célèbres préamplis de microphone ISA à transformateur. Si vous enregistrez avec des microphones de bonne qualité, vous remarquerez une clarté et une définition accrues dans l'importante plage des médiums aux aigus, juste là où les voix et de nombreux instruments acoustiques en ont le plus besoin. Ces interfaces Scarlett de troisième génération sont nativement compatibles (« Class Compliant ») avec macOS, donc il n'y a pas besoin d'installer de pilote si vous utilisez un Mac (elles sont dites « plug-and-play »).

Votre interface Scarlett de troisième génération est compatible avec notre logiciel Focusrite Control: cela vous permet de contrôler diverses fonctionnalités matérielles, de configurer des mixages de retour et de définir des routages. Il y a un programme d'installation de Focusrite Control pour les plates-formes Mac et Windows. La version Windows du programme d'installation contient le pilote, donc dans les deux cas, il vous suffit d'installer Focusrite Control pour être opérationnel.

Ce mode d'emploi explique en détail l'appareil pour vous aider à bien comprendre ses caractéristiques de fonctionnement. Nous vous recommandons, que vous soyez novice en enregistrement informatique ou plus expérimenté, de prendre le temps de lire la totalité du mode d'emploi afin d'être parfaitement informé de toutes les possibilités qu'ont à offrir la Scarlett 8i6 et le logiciel qui l'accompagne. Si le mode d'emploi ne vous apporte pas les informations dont vous avez besoin, pensez à consulter <https://support.focusrite.com/>, qui contient une liste complète des réponses aux questions les plus fréquemment posées à l'assistance technique.

## **Fonctionnalités**

L'interface audio Scarlett 8i6 offre les moyens de brancher des microphones, instruments de musique, signaux audio de niveau ligne et signaux audio numériques S/PDIF à un ordinateur fonctionnant sous des versions compatibles de macOS X ou Windows. Les signaux des entrées physiques peuvent être routés vers votre logiciel d'enregistrement/station de travail audio numérique (que nous citerons tout au long de ce mode d'emploi par son terme anglais « DAW ») à une résolution atteignant 24 bits, 192 kHz ; de même, les signaux sortant de la DAW (écoute de retour ou signaux enregistrés) peuvent être configurés pour être produits par les sorties physiques de l'unité.

Les sorties peuvent être reliées à des amplificateurs avec enceintes, des moniteurs amplifiés, des écouteurs, une table de mixage audio ou tout autre équipement audio analogique ou numérique que vous désirez utiliser. Bien que toutes les entrées et sorties de la Scarlett 8i6 soient directement <span id="page-3-0"></span>dirigées vers et depuis votre DAW pour l'enregistrement et la lecture, vous pouvez configurer le routage dans votre DAW afin de répondre à vos besoins précis.

Le logiciel fourni, Focusrite Control, apporte encore plus d'options de routage et d'écoute de contrôle (monitoring), ainsi que la possibilité de contrôler les réglages globaux de l'interface comme la fréquence d'échantillonnage et la synchronisation.

Toutes les entrées de la Scarlett 8i6 sont directement envoyées à votre DAW pour être enregistrées, mais Focusrite Control vous permet aussi de diriger ces signaux en interne vers les sorties de l'unité pour que, si vous en avez besoin, vous puissiez écouter les signaux audio avec une latence ultrafaible – avant même qu'ils n'arrivent à votre DAW.

La Scarlett 8i6 possède également des connecteurs pour l'émission et la réception de messages MIDI ; cela vous permet de l'utiliser comme une interface MIDI entre le port USB de votre ordinateur et les autres appareils MIDI de votre système.

### **Contenu de l'emballage**

Avec votre Scarlett 8i6, vous devez trouver :

- Adaptateur secteur CC 12 V externe
- Câble USB, type « A » vers type « C »
- Informations de prise en main (imprimées à l'intérieur du couvercle de la boîte)
- Instructions de sécurité importantes

#### **Configurations requises**

La façon la plus simple de vérifier que le système d'exploitation (OS) de votre ordinateur est compatible avec la Scarlett 8i6 est d'utiliser notre vérificateur en ligne OS Checker à l'adresse https://customer.focusrite.com/downloads/os.

S'il sort de nouvelles versions de votre système d'exploitation, vous trouverez les informations sur leur compatibilité dans notre Centre d'aide à l'adresse https://support.focusrite.com/hc/en-gb.

## <span id="page-4-1"></span><span id="page-4-0"></span>**POUR COMMENCER**

Avec la troisième génération, les interfaces Scarlett amènent une nouvelle façon plus rapide de démarrer et d'être à pied d'œuvre, grâce à l'outil de démarrage rapide Scarlett. Il vous suffit de connecter votre Scarlett 8i6 à votre ordinateur. Une fois la connexion faite, vous verrez que l'interface est reconnue par votre PC ou votre Mac et l'outil de démarrage rapide vous guidera dès lors à travers le processus.

**IMPORTANT:** la Scarlett 8i6 possède un seul port USB 2.0 de type C (en face arrière). Connectez-le à votre ordinateur à l'aide du câble USB fourni. Notez que la Scarlett 8i6 est un périphérique USB 2.0 et que par conséquent la connexion USB nécessite un port répondant à la norme USB 2.0 ou supérieure sur votre ordinateur.

Votre ordinateur traitera initialement votre Scarlett comme un périphérique de stockage de masse (MSD pour Mass Storage Device), et à sa première connexion, la Scarlett sera en « mode MSD ».

## **Outil de démarrage rapide**

Nous avons essayé de rendre l'enregistrement de votre Scarlett 8i6 aussi simple que possible. La procédure parlera sans doute d'elle-même, mais nous avons décrit toutes les étapes ci-dessous afin que vous puissiez voir comment elles apparaissent sur un PC ou sur un Mac.

#### **Utilisateurs de Mac uniquement:**

Lorsque vous connectez votre Scarlett 8i6 à votre Mac, une icône Scarlett apparaît sur le bureau:

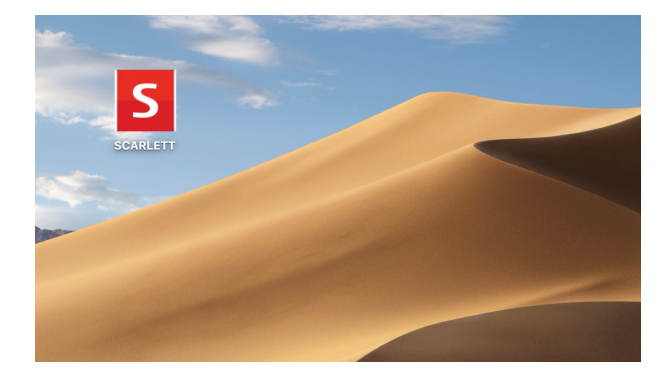

Double-cliquez sur l'icône pour ouvrir la fenêtre de Finder représentée ci-dessous :

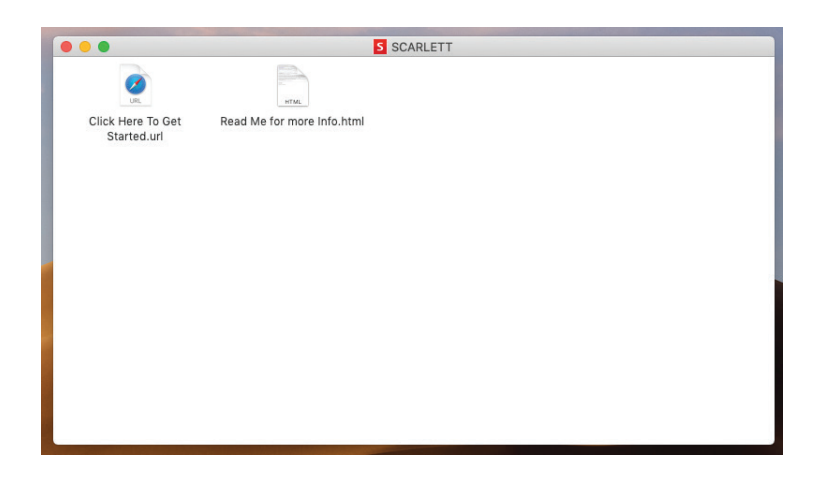

Double-cliquez sur « Click Here to Get Started.url » (Cliquez ici pour commencer). Cela vous redirigera vers le site web Focusrite, sur lequel nous vous recommandons d'enregistrer votre appareil:

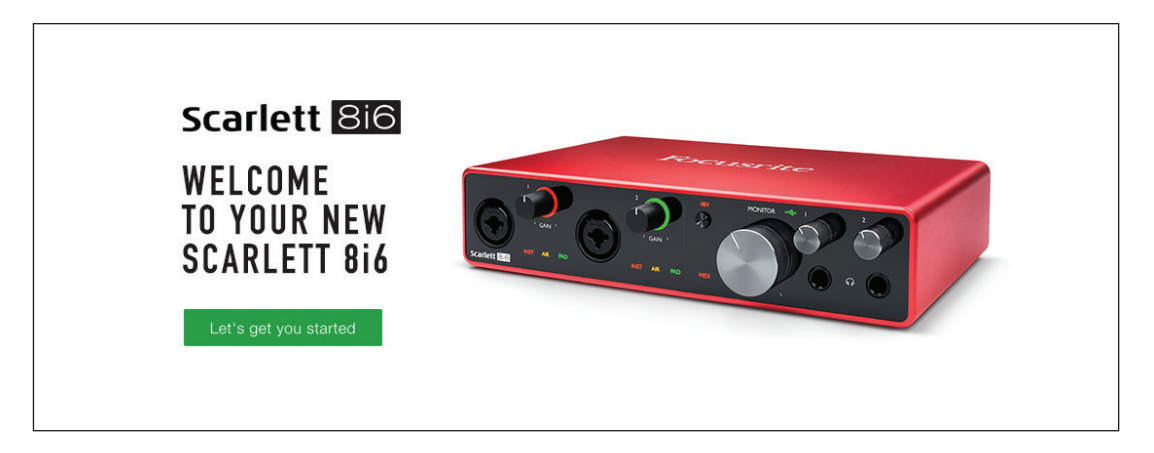

Cliquez sur « Let's get you started » (Commençons tout de suite) et vous obtiendrez un formulaire dont des parties seront déjà automatiquement préremplies pour vous. Après l'envoi du formulaire, des options vous sont présentées pour accéder directement à la zone des téléchargements afin d'obtenir le logiciel dédié à votre Scarlett, ou pour suivre un guide d'installation pas à pas en fonction de vos choix. Une fois que vous avez installé le logiciel Focusrite Control pour configurer votre interface, la Scarlett quitte le mode MSD afin de ne plus apparaître comme périphérique de stockage de masse lorsqu'elle est connectée à votre ordinateur.

Votre système d'exploitation (OS) doit automatiquement faire basculer les entrées et sorties audio par défaut de l'ordinateur sur la Scarlett 8i6. Pour vérifier cela, allez dans **Préférences système > Son**, et assurez-vous que l'entrée et la sortie sont réglées sur **Scarlett 8i6**. Pour des options de configuration plus détaillées sur Mac, allez dans : **Applications > Utilitaires > Configuration audio et MIDI**.

#### <span id="page-6-0"></span>**Utilisateurs de Windows uniquement:**

Lorsque vous connectez votre Scarlett 8i6 à votre PC, une icône Scarlett apparaît sur le bureau:

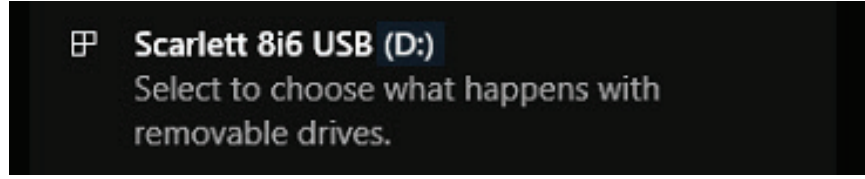

(Notez que la lettre correspondant au lecteur peut ne pas être D:, selon les autres supports de stockage connectés à votre PC.)

Double-cliquez sur le message qui s'est affiché pour ouvrir la boîte de dialogue représentée cidessous :

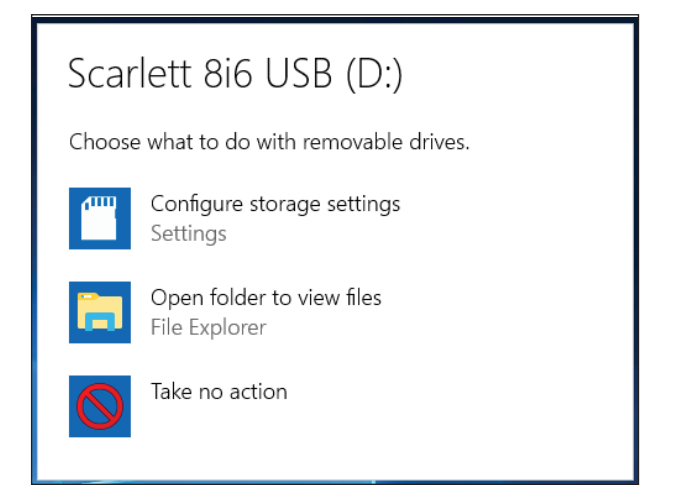

Double-cliquez sur « Open folder to view files » (Ouvrir le dossier pour voir les fichiers). Cela ouvrira une fenêtre de l'explorateur :

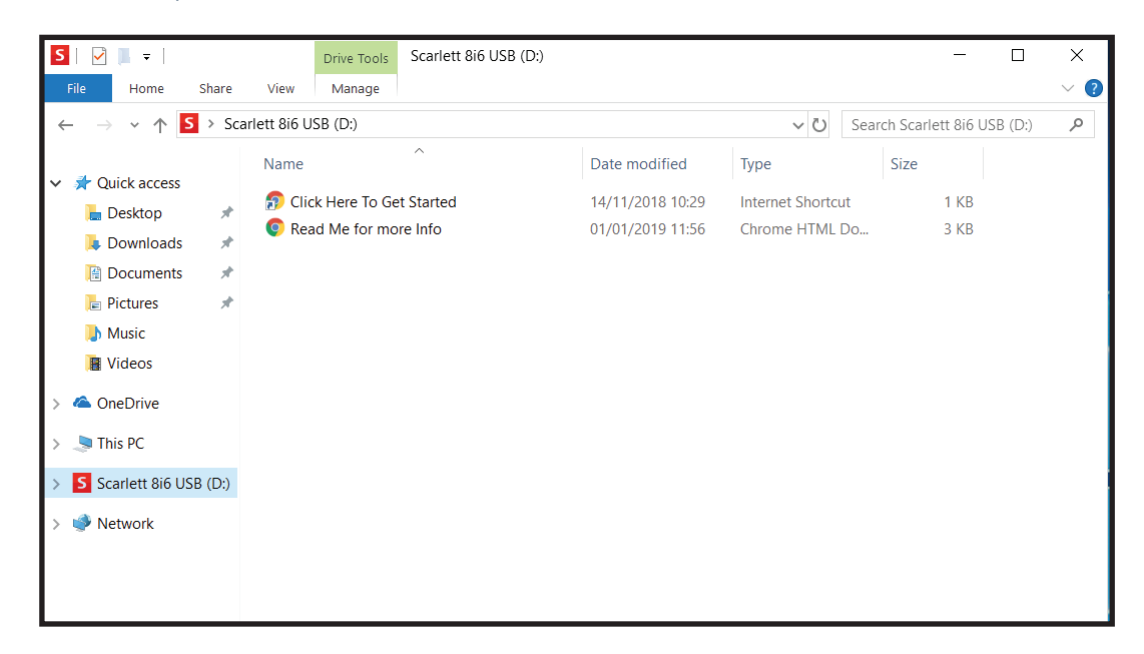

Double-cliquez sur « Click Here to Get Started » (Cliquez ici pour commencer).

Cela vous redirigera vers le site web Focusrite, sur lequel nous vous recommandons d'enregistrer votre appareil:

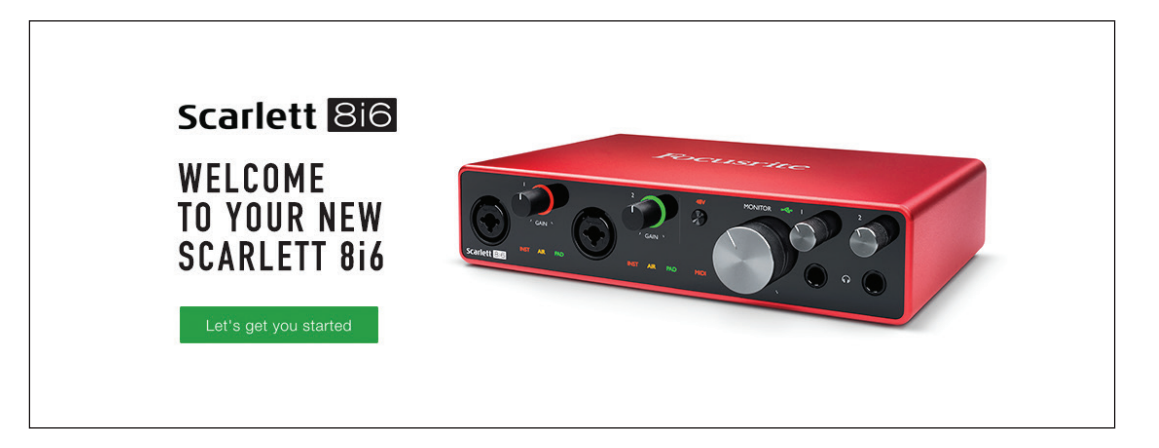

Cliquez sur « Let's get you started » (Commençons tout de suite) et vous obtiendrez un formulaire dont des parties seront déjà automatiquement préremplies pour vous. Quand le formulaire est envoyé, des options vous sont présentées pour accéder directement aux téléchargements afin d'obtenir le logiciel dédié à votre Scarlett, ou pour suivre un guide d'installation pas à pas en fonction de vos choix. Une fois que vous avez installé le logiciel Focusrite Control pour configurer votre interface, la Scarlett quitte le mode MSD afin de ne plus apparaître comme périphérique de stockage de masse lorsqu'elle est connectée à votre ordinateur.

Votre système d'exploitation (OS) doit automatiquement faire basculer les entrées et sorties audio par défaut de l'ordinateur sur la Scarlett 8i6. Pour vérifier cela, cliquez avec le bouton droit sur l'icône de son dans la barre des tâches et sélectionnez **Son** puis choisissez la Scarlett comme périphérique d'enregistrement et de lecture.

#### <span id="page-8-0"></span>**Tous les utilisateurs:**

Notez qu'un second fichier – « Read Me for more Info » (À lire pour plus d'informations) – est également disponible lors du processus initial d'installation. Ce fichier contient des informations supplémentaires sur l'outil de démarrage rapide Focusrite, qui peuvent vous être utiles si vous rencontrez des problèmes durant la procédure.

Après enregistrement de votre matériel, vous aurez immédiatement accès aux ressources suivantes :

- Focusrite Control (disponible en versions Mac et Windows) voir la NOTE ci-dessous
- Modes d'emploi multilingues

Des codes de licence et des liens seront fournis sur votre page de compte pour les logiciels suivants.

- Pro Tools | First
- Ableton Live Lite
- Suite de plug-ins Focusrite Red 2 et 3
- Ensemble Time and Tone Bundle de Softube
- XLN Audio Addictive Keys
- Offres Plug-in Collective

**NOTE**: installer Focusrite Control installera aussi automatiquement le pilote correct pour votre interface. Focusrite Control peut être téléchargé à tout moment, même sans avoir suivi la procédure d'inscription: voir « Enregistrement manuel » ci-dessous.

#### **Enregistrement manuel**

Si vous décidez d'enregistrer votre Scarlett 8i6 à une date ultérieure, vous pouvez le faire à l'adresse https://customer.focusrite.com/user/register. Vous devrez saisir manuellement le numéro de série: vous le trouverez sous l'interface elle-même, ainsi que sur l'étiquette du code à barres sur le côté de la boîte.

Nous vous recommandons de télécharger et d'installer notre application Focusrite Control car cela désactivera le mode MSD et libérera le plein potentiel de l'interface. Initialement, en mode MSD, l'interface fonctionne à des fréquences d'échantillonnage allant jusqu'à 48 kHz. Une fois Focusrite Control installé sur votre ordinateur, vous pouvez travailler à des fréquences d'échantillonnage allant jusqu'à 192 kHz. Si vous décidez de ne pas immédiatement télécharger et installer Focusrite Control, vous pourrez le faire à tout moment à l'adresse https://customer.focusrite.com/support/downloads.

Pour forcer votre Scarlett 8i6 à quitter le mode MSD sans l'avoir préalablement enregistrée, maintenez la touche **48V** pendant que vous déconnectez et reconnectez le câble USB, et gardez la touche **48V** pressée durant encore cinq secondes. Cela redonnera à votre Scarlett 8i6 toutes ses fonctionnalités. N'oubliez pas que si vous souhaitez enregistrer votre Scarlett 8i6 après cela, vous devrez le faire manuellement, comme expliqué ci-dessus.

## <span id="page-9-0"></span>**CARACTÉRISTIQUES DE L'INTERFACE**

### **Face avant**

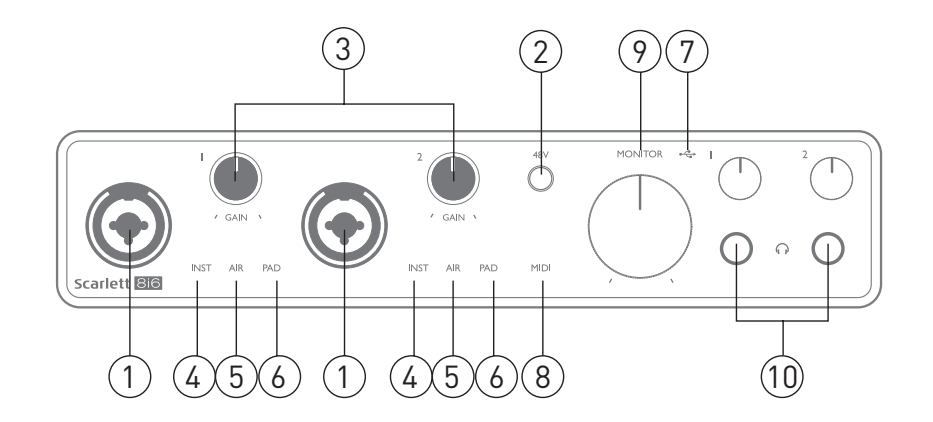

La face avant comprend les connecteurs d'entrée pour les signaux de niveau micro, ligne et instrument, les commandes de gain d'entrée et d'écoute de contrôle (monitoring) et les prises casque.

- 1. Entrées 1 et 2 prises d'entrée mixtes branchez-y les microphones, les instruments (par exemple une guitare) ou les appareils à signaux de niveau ligne. Les prises mixtes acceptent aussi bien des connecteurs XLR que des fiches jack 6,35 mm. Les microphones se branchent normalement à l'aide de connecteurs XLR: les instruments et les signaux de niveau ligne doivent entrer au moyen de fiches jack 6,35 mm, à 2 points (TS) ou 3 points (TRS). Lorsqu'un connecteur XLR est branché, le gain du préampli est adapté aux microphones alors qu'il l'est pour des signaux de plus haut niveau quand une fiche jack est insérée. Ne branchez rien d'autre qu'un microphone – comme la sortie d'un module de sons ou d'une unité d'effets – au moyen d'un connecteur XLR, car le niveau du signal saturerait le préampli, entraînant de la distorsion et en cas d'activation de l'alimentation fantôme, l'équipement pourrait être endommagé.
- 2. **48V** commutateur d'activation de l'alimentation fantôme 48 V sur les contacts XLR (entrées micro) dans les connecteurs mixtes. Le voyant **48V** s'allume en rouge quand l'alimentation fantôme est sélectionnée.
- 3. **GAIN 1** et **GAIN 2** règlent le gain des signaux arrivant respectivement aux entrées 1 et 2. Les commandes de gain sont entourées par des LED circulaires tricolores donnant le niveau du signal: le vert indique un niveau d'entrée d'au moins −24 dB FS (c'est-à-dire la présence d'un signal), le cercle devient orange à −6 dB FS pour prévenir que le signal est proche de l'écrêtage et enfin vire au rouge à 0 dB FS (écrêtage numérique).
- 4. **INST** la configuration d'entrée pour les contacts des prises jack d'entrée 1 et 2 peut être sélectionnée par le logiciel Focusrite Control. Les LED rouges s'allument quand INST (instrument) est sélectionné. Avec INST sélectionné, la plage de gain et l'impédance d'entrée sont modifiées (par rapport au réglage LINE) et l'entrée est asymétrique. Cela l'optimise pour le branchement direct d'instruments (en général par une fiche jack à 2 points (TS). Quand INST est désactivé, les entrées conviennent à la réception de signaux de niveau ligne. Les signaux de niveau ligne peuvent être reçus sous forme symétrique via un jack 3 points (TRS) ou asymétrique via un jack 2 points (TS).
- 5. **AIR** deux LED jaunes indiquant la sélection du mode AIR pour les entrées 1 et 2. Le mode AIR, qui se sélectionne dans Focusrite Control, modifie la réponse en fréquence de l'étage d'entrée pour modéliser les célèbres préamplis microphone ISA Focusrite à transformateur.
- 6. **PAD** deux LED vertes ; s'allument quand PAD est sélectionné dans Focusrite Control pour les entrées 1 et 2. L'atténuateur PAD diminue de 10 dB le niveau du signal envoyé à votre DAW ; utilisez-le lorsque le niveau de la source d'entrée est particulièrement élevé.
- 7. LED d'activité USB  $\leftarrow \rightarrow -$  LED verte qui s'allume quand l'unité est reconnue par l'ordinateur auquel elle est branchée.
- 8. LED **MIDI** LED verte qui s'allume quand des données MIDI sont reçues par le port d'entrée **MIDI IN**.
- 9. **MONITOR** commande de niveau de sortie générale d'écoute de contrôle c'est une commande analogique qui règle le niveau des sorties 1 et 2 de la face arrière.
- 10. − branchez un ou deux casques stéréo aux deux prises jack 6,35 mm 3 points (TRS) sous les commandes de volume de casque. Les sorties casque produisent toujours les mêmes signaux que ceux choisis dans Focusrite Control respectivement pour les sorties analogiques 1/2 et 3/4 (comme paires stéréo).

### <span id="page-11-0"></span>**Face arrière**

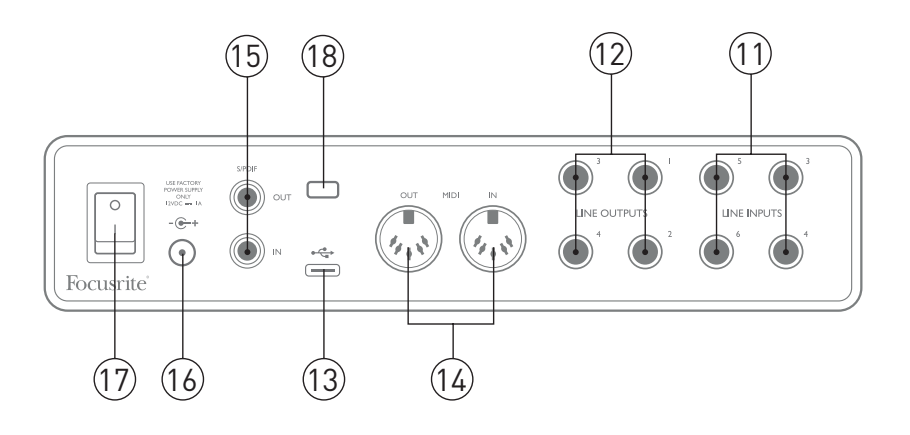

- 11. **LINE INPUTS 3** à **6** quatre entrées ligne analogiques symétriques sur jack 6,35 mm. Branchez ici d'autres sources de niveau ligne, en utilisant des fiches jack 6,35 mm 3 points (TRS, symétriques) ou 2 points (TS, asymétriques).
- 12. **LINE OUTPUTS 1** à **4** quatre sorties ligne analogiques symétriques sur jack 6,35 mm ; utilisez des fiches jack 3 points (TRS) pour une connexion symétrique ou 2 points (TS) pour une connexion asymétrique. Les sorties 1 et 2 serviront normalement à brancher le système d'écoute principal, bien que les signaux disponibles par ces sorties puissent être choisis dans Focusrite Control. Les sorties 3 et 4 servent généralement à brancher une seconde paire d'enceintes (par exemple d'écoute de proximité ou à mi-distance, etc.) ou à brancher des processeurs d'effet externes.
- 13. Port USB 2.0  $\leftarrow \rightarrow -$  connecteur de type C; branchez la Scarlett 8i6 à votre ordinateur à l'aide du câble fourni.
- 14. **Entrée MIDI** et **sortie MIDI** prises DIN 5 broches standard pour la connexion d'appareils MIDI externes. La Scarlett 8i6 fonctionne comme une interface MIDI, permettant aux données MIDI reçues et envoyées par votre ordinateur d'être distribuées à d'autres appareils MIDI.
- 15. **SPDIF IN** et **OUT** deux prises RCA (cinch/phono) véhiculant des signaux audio numériques à deux canaux au format S/PDIF pour l'entrée ou la sortie de la Scarlett 8i6. Ce sont en fait les entrées 7 et 8 et sorties 5 et 6 de l'unité. Comme pour toutes les autres entrées et sorties, les signaux de ces prises peuvent être routés dans Focusrite Control.
- 16. Entrée d'alimentation CC externe la Scarlett 6i6 est alimentée par l'adaptateur secteur fourni, donnant un CC de 12 V et 1 A avec le positif (+12 V) sur la broche centrale du connecteur coaxial. Notez que la Scarlett 8i6 ne peut pas être alimentée par l'ordinateur hôte au travers de son port USB.
- 17. Interrupteur d'alimentation.
- 18. **K** (fixation de sécurité Kensington) sécurisez si désiré votre Scarlett 8i6 en l'attachant à une structure appropriée.

### <span id="page-12-0"></span>**Branchement de votre Scarlett 8i6**

#### **Alimentation**

Votre Scarlett 8i6 doit être alimentée par un adaptateur secteur externe, fournissant un CC de 12 V, 1 A. L'adaptateur adéquat est fourni avec l'unité.

**IMPORTANT**: nous vous recommandons fortement de n'utiliser que l'adaptateur secteur fourni. Utiliser un autre adaptateur secteur risque d'endommager l'unité de façon permanente et invalidera votre garantie.

#### **USB**

**Types de port USB**: la Scarlett 8i6 a un seul port USB 2.0 de type C (en face arrière). Une fois l'installation du logiciel terminée, connectez simplement la Scarlett 8i6 à votre ordinateur ; si votre ordinateur possède un port USB de type A, nous vous recommandons d'utiliser le câble USB de type A à type C fourni avec l'appareil. Si votre ordinateur possède un port USB de type C, veuillez vous procurer un câble de type C à type C auprès d'un fournisseur informatique.

**Normes USB**: notez que la Scarlett 8i6 est un périphérique USB 2.0 et que par conséquent la connexion USB nécessite un port répondant à la norme USB 2.0 sur votre ordinateur. Elle ne fonctionnera pas correctement avec des ports USB 1.0/1.1, alors qu'un port USB 3.0 acceptera un périphérique USB 2.0.

Lorsque le câble USB a été connecté, allumez la Scarlett 8i6 avec l'interrupteur d'alimentation de la face arrière.

### <span id="page-13-0"></span>**Configuration audio dans votre DAW (station de travail audio numérique)**

La Scarlett 8i6 est compatible avec toute DAW sous Windows acceptant l'ASIO ou le WDM et toute DAW sur Mac utilisant Core Audio. Après avoir suivi la procédure *Pour commencer* décrite en [page](#page-4-1)  [5](#page-4-1), vous pouvez utiliser la Scarlett 8i6 avec la DAW (Digital Audio Workstation ou station de travail audio numérique) de votre choix. Pour vous permettre de commencer si vous n'avez pas encore d'application DAW installée sur votre ordinateur, Pro Tools | First et Ableton Live Lite sont fournis ; vous y aurez accès après avoir enregistré votre Scarlett 8i6. Si vous avez besoin d'aide pour installer l'une ou l'autre de ces DAW, veuillez consulter nos pages Get Started (Pour commencer) à l'adresse http://focusrite.com/get-started où des vidéos de prise en main sont disponibles.

Les instructions d'utilisation de Pro Tools | First et d'Ableton Live Lite sortent du cadre de ce mode d'emploi, mais les deux applications comprennent un jeu complet de fichiers d'aide. Des instructions sont également disponibles sur www.avid.com et www.ableton.com.

Veuillez noter que votre DAW peut ne pas automatiquement sélectionner la Scarlett 8i6 comme son interface d'entrée/sortie par défaut. Dans ce cas, vous devez manuellement sélectionner **Focusrite USB ASIO** comme pilote dans la page **Audio Setup**\* (configuration audio) de votre DAW. Veuillez vous reporter à la documentation de votre DAW (ou aux fichiers d'aide) si vous ne savez pas où sélectionner le pilote ASIO/Core Audio. L'exemple ci-dessous montre la configuration correcte dans le panneau **Préférences** d'Ableton Live Lite (c'est la version Windows qui est représentée).

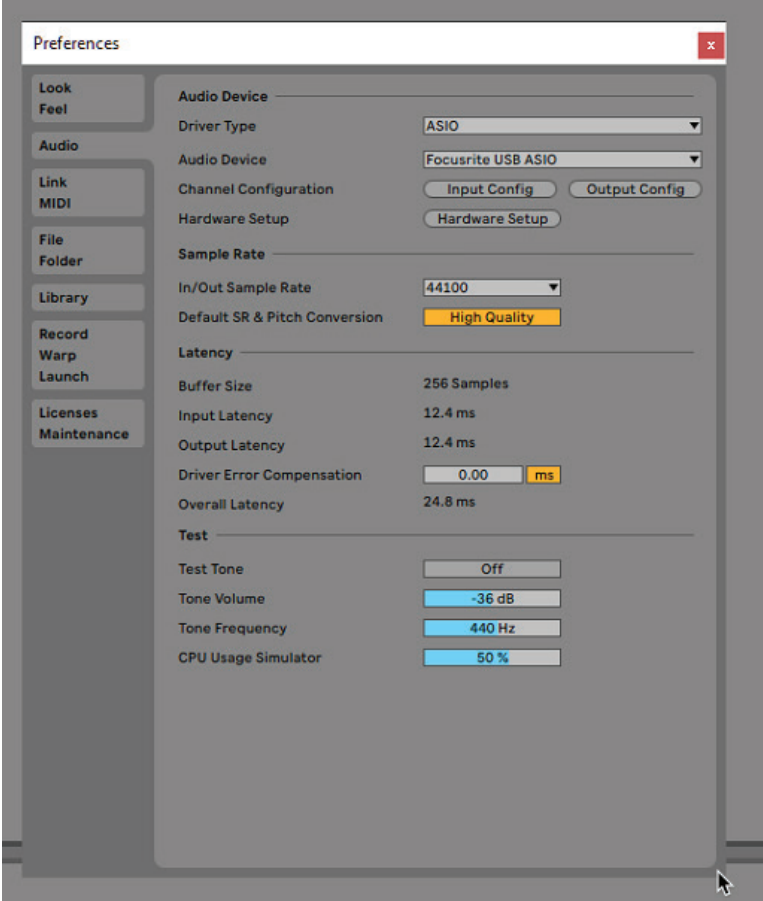

\* Appellation générique. La terminologie peut légèrement différer d'une DAW à l'autre.

<span id="page-14-0"></span>Une fois que la Scarlett 8i6 a été choisie comme interface audio\* préférée dans votre DAW, ses huit entrées et six sorties apparaissent dans les préférences d'entrée/sortie audio de votre DAW (notez toutefois qu'Ableton Live Lite est limité à un maximum de quatre canaux d'entrée mono simultanés et quatre canaux de sortie mono simultanés). Selon votre DAW, vous pouvez avoir à activer certaines entrées ou sorties avant utilisation. Les deux exemples ci-dessous montrent deux entrées et deux sorties activées dans les pages **Config. d'entrée** et **Config. de sortie** d'Ableton Live Lite.

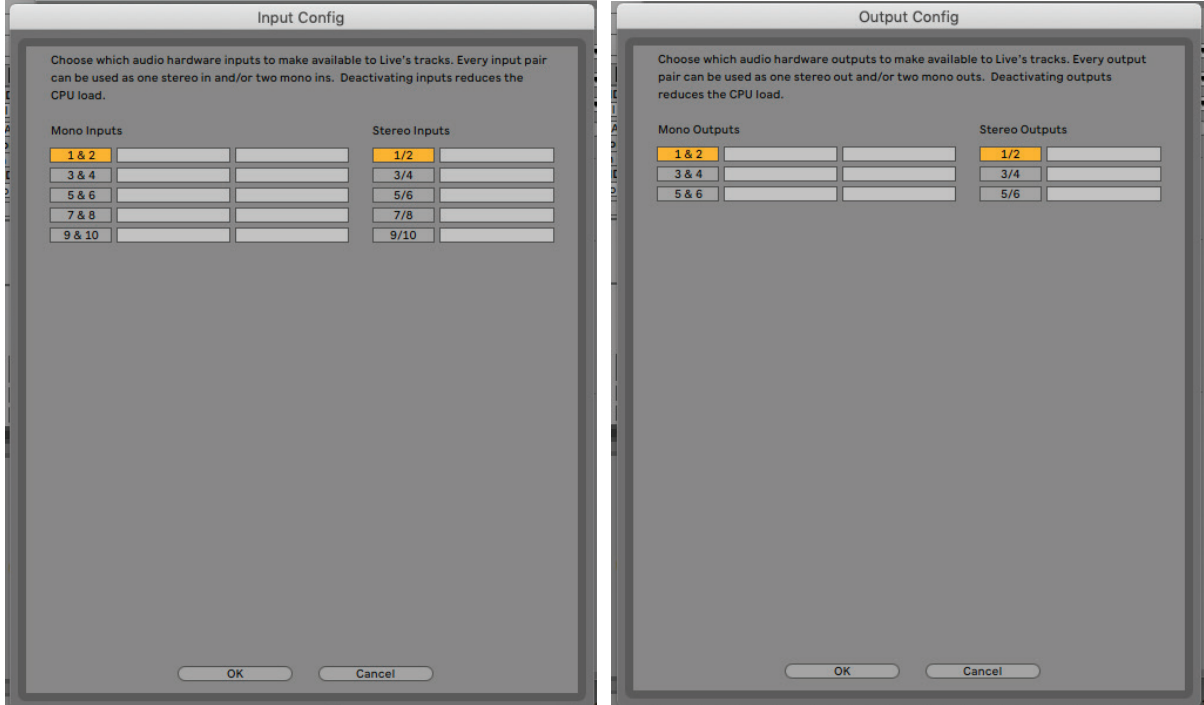

\* Appellation générique. La terminologie peut légèrement différer d'une DAW à l'autre.

#### **Entrées de renvoi (Loopback)**

Vous remarquerez deux entrées supplémentaires – « Inputs 9 & 10 » – listées en page de configuration des entrées dans les préférences d'entrée/sortie de votre DAW. Il s'agit d'entrées de renvoi (« loopback ») virtuelles dans le logiciel, et non d'entrées physiques supplémentaires. Elles peuvent servir à enregistrer des pistes de DAW à partir de sources internes de votre ordinateur, venant par exemple d'un navigateur web. Focusrite Control offre un onglet de mixage Loopback 1-2 dans lequel vous pouvez choisir quelles entrées enregistrer.

Vous trouverez des détails complets sur l'utilisation des entrées de renvoi dans le mode d'emploi de Focusrite Control.

### <span id="page-15-0"></span>**Exemples d'utilisation**

La Scarlett 8i6 est un excellent choix pour diverses applications d'enregistrement et de retour. Certaines configurations typiques sont représentées ci-dessous.

#### **Branchement de microphones et d'instruments**

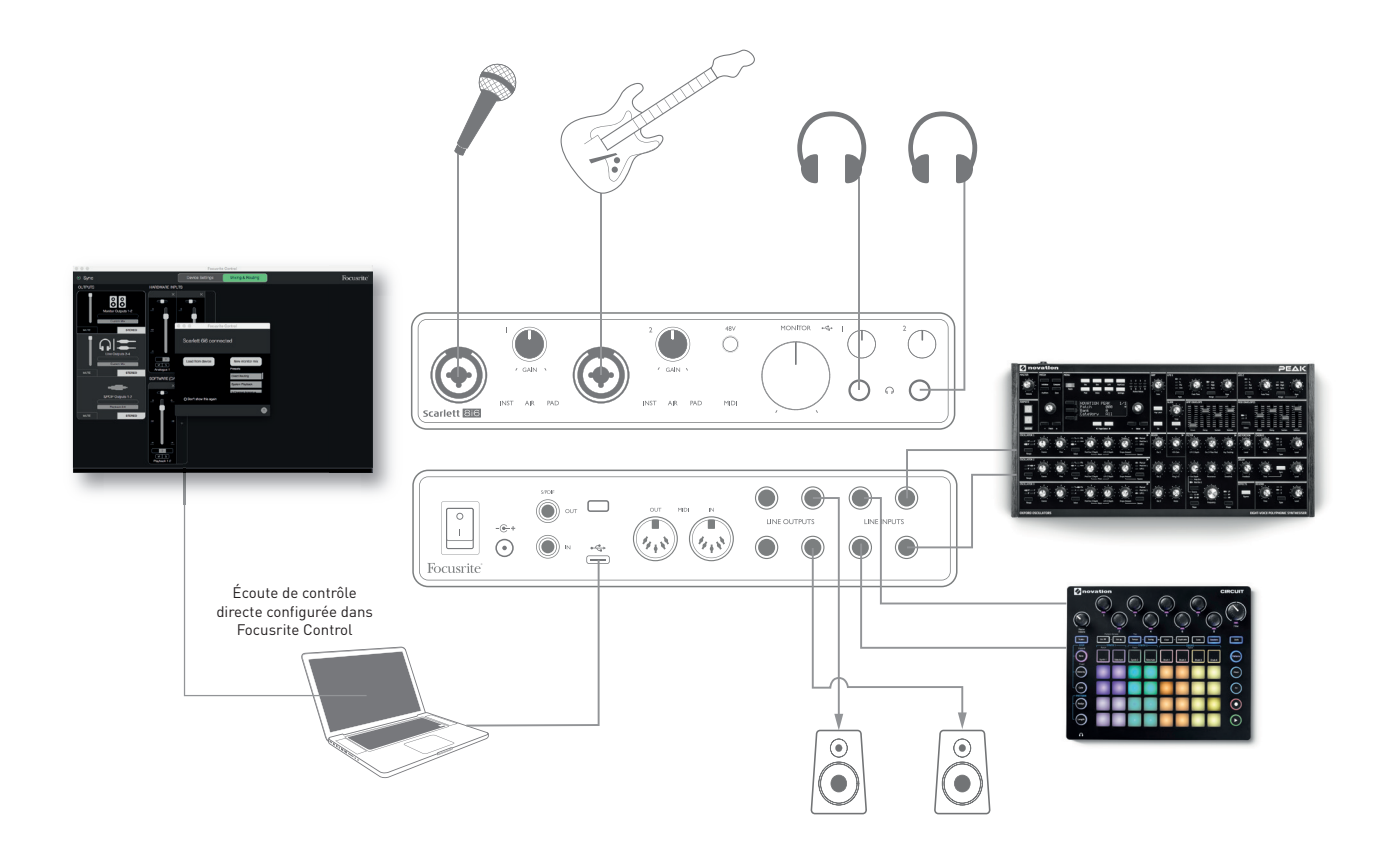

Cette configuration illustre une installation pour enregistrer un chanteur et un guitariste avec un clavier et une boîte à rythmes au moyen d'un logiciel DAW sur Mac ou PC. Dans ce cas, les entrées 1 et 2 servent respectivement au chant et à la guitare, les entrées 3 et 4 reçoivent la sortie stéréo du clavier et les entrées 5 et 6 celle de la boîte à rythmes. Chaque source sera enregistrée sur une piste séparée (ou une paire de pistes stéréo) de la DAW. Durant l'enregistrement, un mixage des instruments et du chanteur (plus la lecture de toute piste déjà enregistrée dans la DAW) peut être entendu au casque. Si le micro de chant se trouve dans une autre pièce, des enceintes peuvent être utilisées. Le mixage lui-même se configure dans Focusrite Control.

Les prises d'entrée de la face avant sont des XLR mixtes qui acceptent aussi bien un connecteur XLR mâle (vous en avez probablement un à l'extrémité de votre câble de microphone) qu'une fiche jack 6,35 mm. Notez que la Scarlett 8i6 n'a pas de commutateur « micro/ligne » – l'étage de préamplificateur Focusrite est automatiquement configuré pour un microphone quand vous branchez une prise XLR à l'entrée et pour un signal de niveau ligne ou instrument quand vous branchez une fiche jack. Sélectionnez **INST** dans Focusrite Control (en page **Input Settings**) si vous connectez un instrument de musique tel qu'une guitare avec une fiche jack de guitare 2 points (TS) ordinaire. **INST** doit être désactivé si vous branchez une source de niveau ligne telle que la sortie symétrique d'une table de mixage audio externe avec une fiche jack 3 points (TRS). Notez que le connecteur mixte accepte les deux types de fiche jack.

<span id="page-16-0"></span>Si vous utilisez un microphone électrostatique (à condensateur), pressez le bouton **48V** pour lui fournir une alimentation fantôme. La plupart des autres types de microphones modernes, par exemple dynamiques ou à ruban, ne seront pas endommagés par l'application accidentelle d'une alimentation fantôme, mais notez que certains micros plus anciens peuvent l'être ; en cas de doute, veuillez vérifier les caractéristiques de votre micro pour vous assurer qu'il n'y a pas de risque à l'employer.

Les canaux d'entrée 1 et 2 de la Scarlett 8i6 ont chacun une fonction atténuateur (PAD): quand elle est sélectionnée dans Focusrite Control (**PAD** s'allume en vert en cas d'activation), le niveau de signal envoyé à votre DAW est réduit de 10 dB. Vous trouverez cela utile si le niveau de sortie de votre source est particulièrement élevé, au cas où vous remarqueriez un écrêtage ou l'allumage en rouge de la diode circulaire de gain, même avec le gain au minimum.

#### **Écoute à faible latence**

Vous entendrez fréquemment le terme « latence » utilisé en conjonction avec les systèmes audio numériques. Dans le cas de l'application d'enregistrement simple sur DAW décrite ci-dessus, la latence sera le temps nécessaire à vos signaux d'entrée pour passer au travers de l'ordinateur et du logiciel audio, puis pour ressortir par votre interface audio. Bien qu'elle ne soit pas un problème dans la plupart des situations d'enregistrement simples, dans certaines circonstances, la latence peut en être un pour un interprète qui désire s'enregistrer tout en écoutant les signaux qu'il produit. Cela risque d'être le cas si vous avez besoin d'augmenter la taille de la mémoire tampon d'enregistrement de votre DAW, ce qui peut s'avérer nécessaire quand vous enregistrez des pistes supplémentaires dans un projet particulièrement grand faisant appel à de nombreuses pistes de DAW, à des instruments logiciels et à des plug-ins d'effet. Les symptômes courants d'un réglage trop faible de mémoire tampon (Buffer) sont des bruits dans le son (clics et craquements) ou un pic anormalement élevé d'utilisation du processeur dans votre DAW (la plupart des DAW ont une fonction de surveillance du processeur). La plupart des DAW vous permettent de régler la taille de la mémoire tampon dans la page de contrôle de leurs Préférences audio\*.

La Scarlett 8i6, en conjonction avec Focusrite Control, permet le monitoring sans latence qui résout ce problème. Vous pouvez router directement vos signaux entrants vers les sorties casque et ligne de la Scarlett 8i6. Cela permet aux musiciens de s'entendre avec une latence ultra-faible – c'està-dire en fait en « temps réel » – en même temps que ce qui est lu sur l'ordinateur. Les signaux entrants envoyés à l'ordinateur ne sont en aucun cas affectés par ce réglage. Par contre, sachez qu'aucun effet ajouté aux instruments live par des plug-ins logiciels ne sera alors entendu dans le casque bien que ces effets soient présents sur l'enregistrement.

Si vous écoutez vos entrées au travers de Focusrite Control, assurez-vous que votre logiciel DAW n'est pas réglé pour renvoyer à une sortie une quelconque entrée (ce que vous enregistrez actuellement). Si c'était le cas, les musiciens s'entendraient eux-même « deux fois », un des deux signaux étant retardé et perçu auditivement comme un écho.

<sup>\*</sup> Appellation générique. La terminologie peut légèrement différer d'une DAW à l'autre

#### <span id="page-17-0"></span>**Création d'une boucle d'effets**

La Scarlett 8i6 permet d'intégrer facilement des processeurs ou effets externes. Un bon exemple en est l'inclusion d'un compresseur stéréo externe dans une configuration d'enregistrement similaire à celle décrite ci-dessus.

Connectez les sorties ligne 3 et 4 aux entrées du compresseur et les sorties de celui-ci aux entrées ligne 3 et 4, comme représenté ci-dessous. Pour plus de clarté, nous avons omis les connexions de face avant.

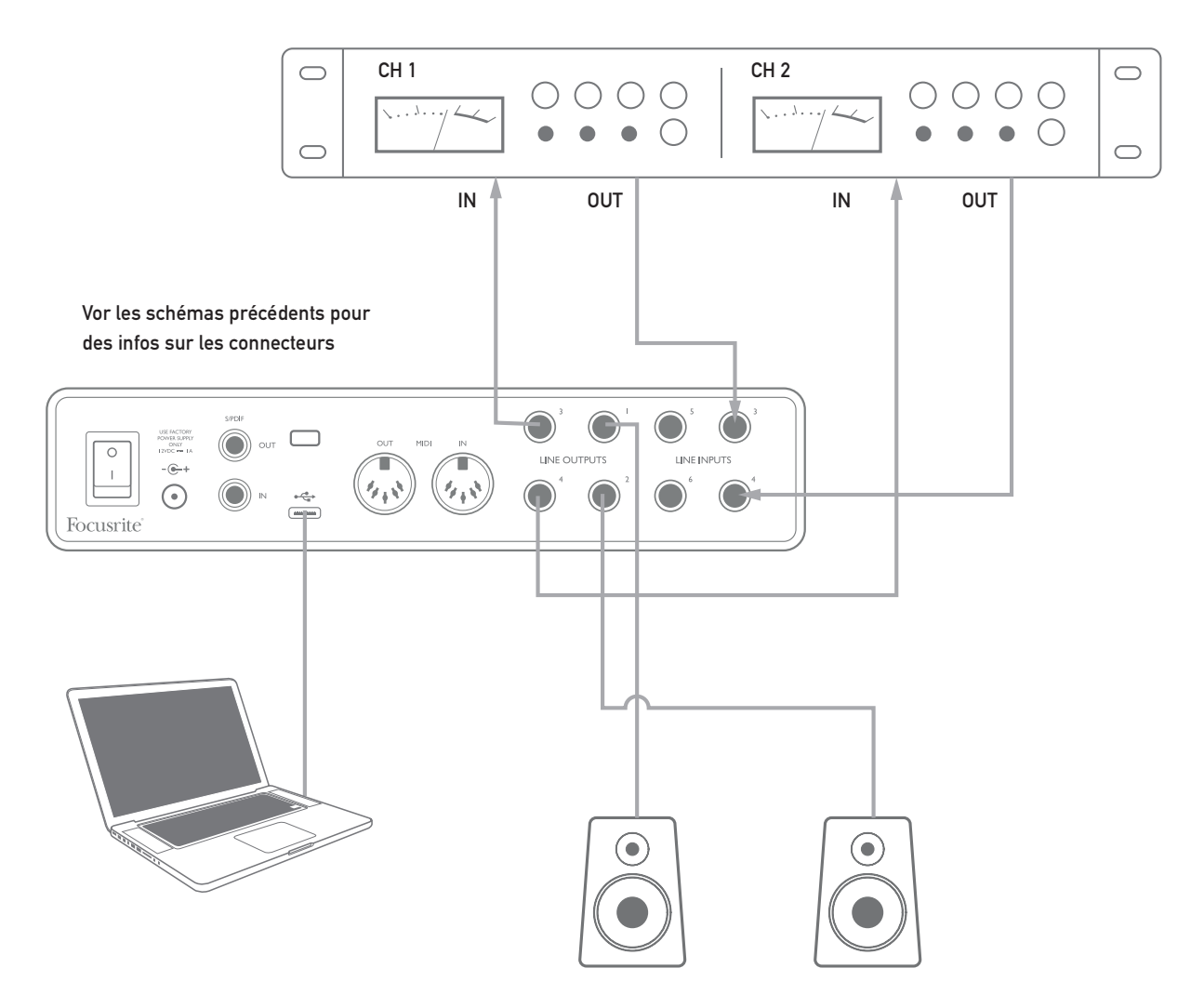

Vous pouvez si nécessaire régler les niveaux vers et depuis le processeur externe à partir de Focusrite Control.

#### <span id="page-18-0"></span>**Emploi de la Scarlett 8i6 comme mélangeur autonome**

La Scarlett 8i6 a la possibilité de mémoriser en interne une configuration de mixage définie dans Focusrite Control. Cela vous permet de la configurer – par exemple comme un pré-mélangeur de scène – au moyen de votre ordinateur puis de transférer la configuration dans l'unité elle-même. Vous pouvez alors utiliser la Scarlett 8i6 comme un simple mélangeur local faisant partie de votre matériel de scène pour contrôler le mixage général de plusieurs instruments.

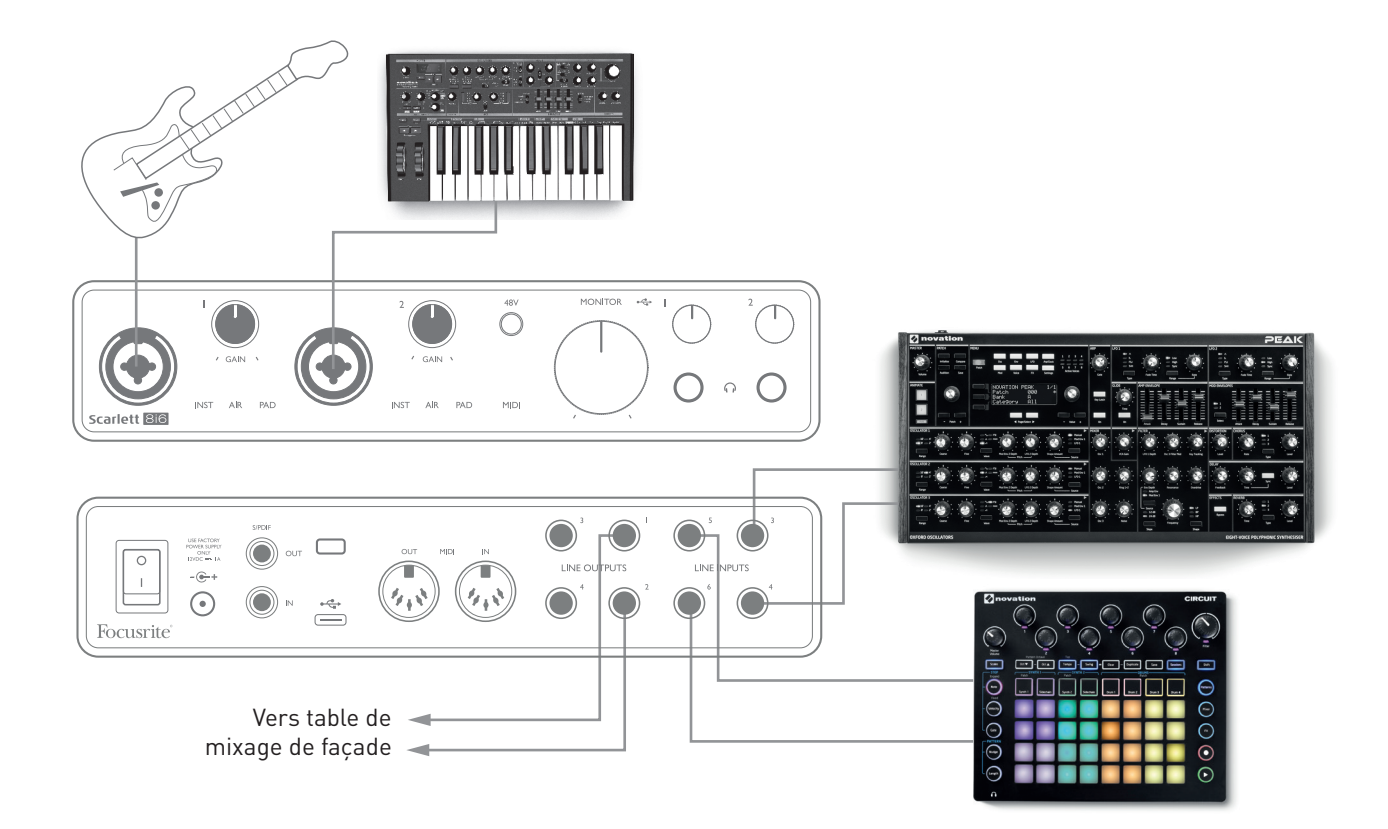

Dans l'exemple représenté, une guitare, des synthés mono et stéréo et une groovebox électronique sont branchés aux six entrées analogiques de la Scarlett 8i6 ; les sorties 1 et 2 vont vers la sonorisation. Le musicien peut se préparer un mixage de claviers grossier dans Focusrite Control puis ajuster en face avant les niveaux des deux sources mono par rapport aux sources stéréo.

## <span id="page-19-0"></span>**FOCUSRITE CONTROL**

Le logiciel Focusrite Control permet un mixage et un routage flexibles de tous les signaux audio vers les sorties audio physiques ainsi que le contrôle des niveaux des sorties d'écoute. La fréquence d'échantillonnage et les options de synchronisation numérique peuvent également être choisies dans Focusrite Control.

**NOTE:** Focusrite Control est un produit générique qui peut être utilisé avec d'autres interfaces Focusrite. Quand vous branchez une interface à votre ordinateur et lancez Focusrite Control, le modèle de l'interface est automatiquement détecté et le logiciel se configure en fonction du nombre d'entrées et de sorties ainsi que des autres possibilités de l'interface.

**IMPORTANT:** un mode d'emploi propre à Focusrite Control peut être téléchargé une fois le processus d'enregistrement en ligne terminé. Celui-ci décrit en détail l'utilisation de Focusrite Control, avec des exemples d'application.

Pour ouvrir Focusrite Control:

L'installation de Focusrite Control sur votre ordinateur placera une icône FC dans le Dock ou sur le bureau. Cliquez sur l'icône pour lancer Focusrite Control.

Si votre interface Scarlett est connectée à votre ordinateur par le câble USB, l'interface utilisateur de Focusrite Control apparaît comme ci-dessous (ici la version Mac).

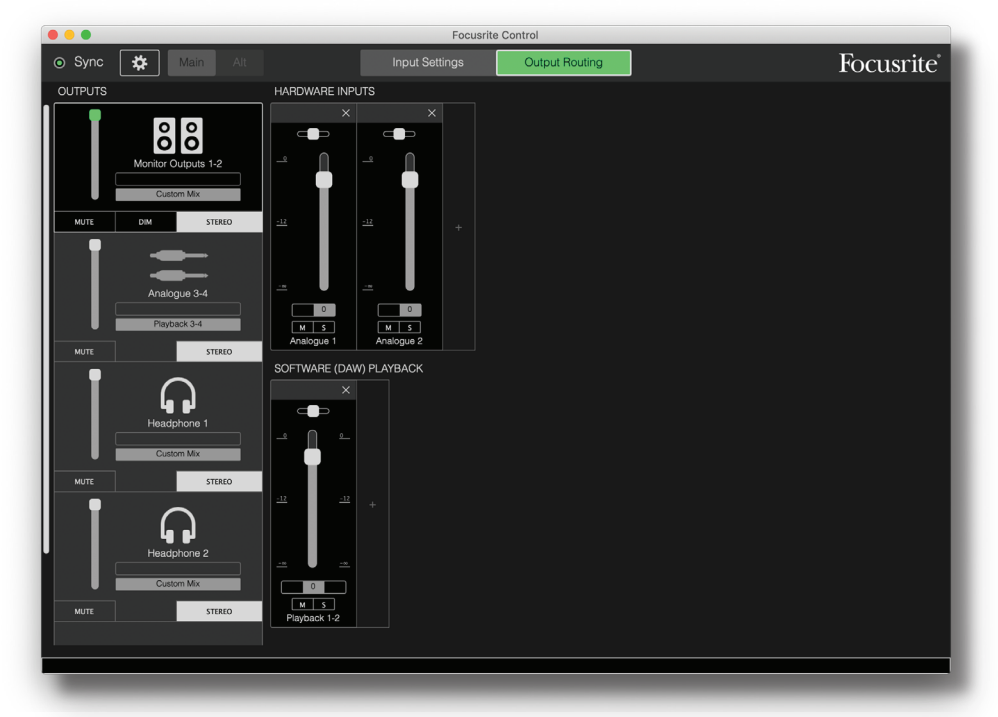

<span id="page-19-1"></span>Veuillez vous référer au mode d'emploi de Focusrite Control pour plus de détails.

Le tableau suivant donne la façon dont sont routés les canaux quand l'option préréglée (preset) « Direct Routing » est sélectionnée dans Focusrite Control ; voir la copie d'écran en [page 20](#page-19-1).

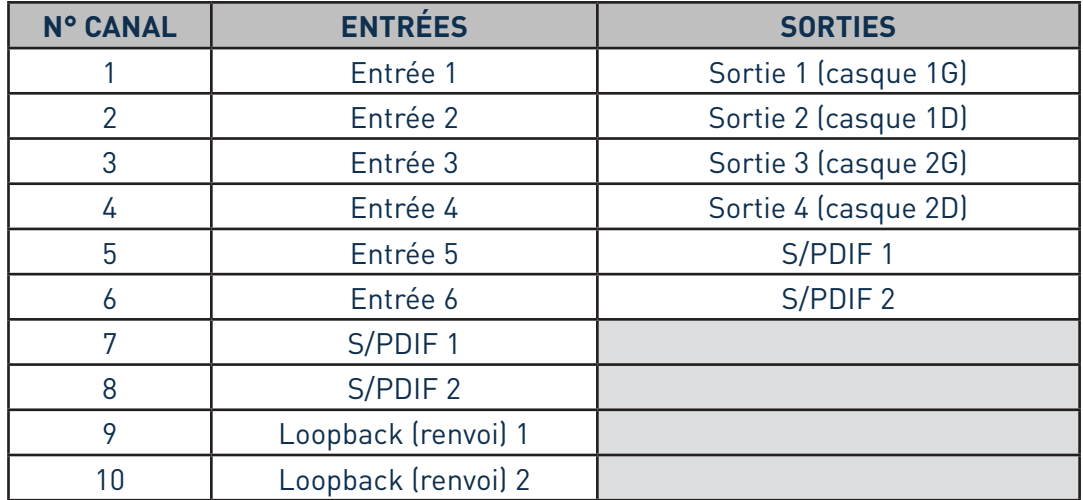

Veuillez vous référer au mode d'emploi de Focusrite Control pour plus de détails.

# <span id="page-21-0"></span>**CARACTÉRISTIQUES TECHNIQUES**

## **Caractéristiques des performances**

**NOTE**: toutes les valeurs de performance sont mesurées conformément aux dispositions de l'AES17, si applicables.

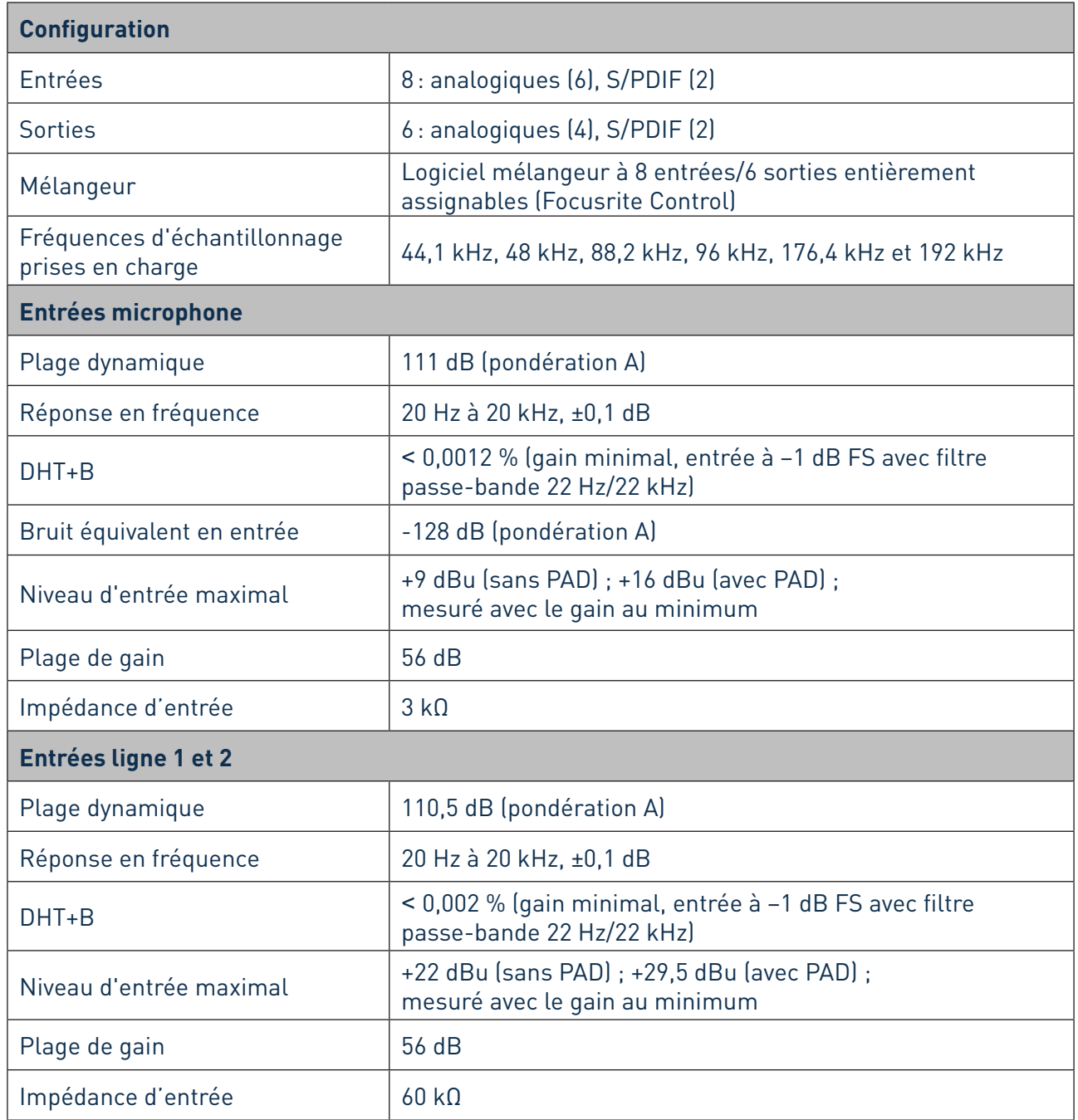

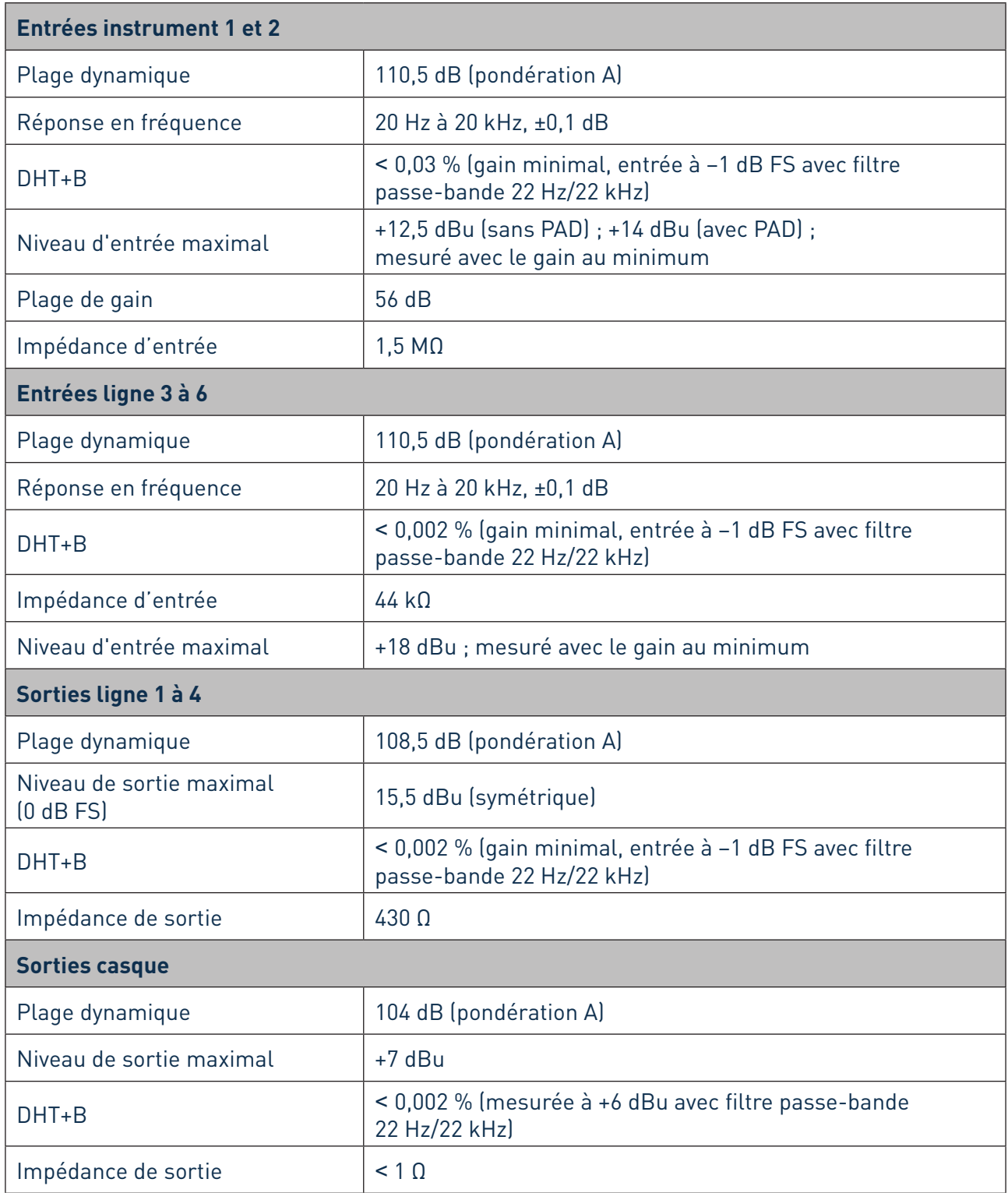

## <span id="page-23-0"></span>**Caractéristiques physiques et électriques**

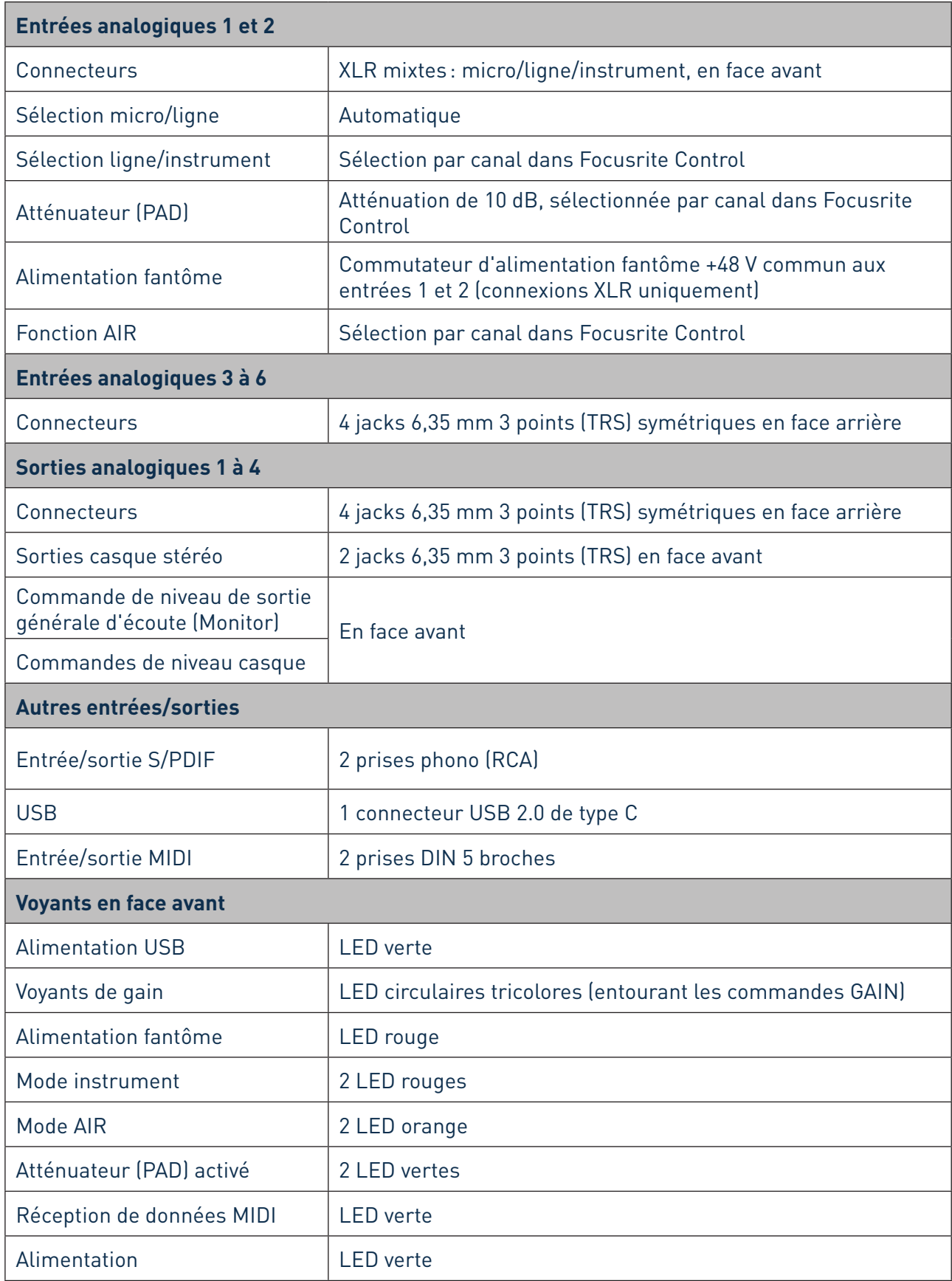

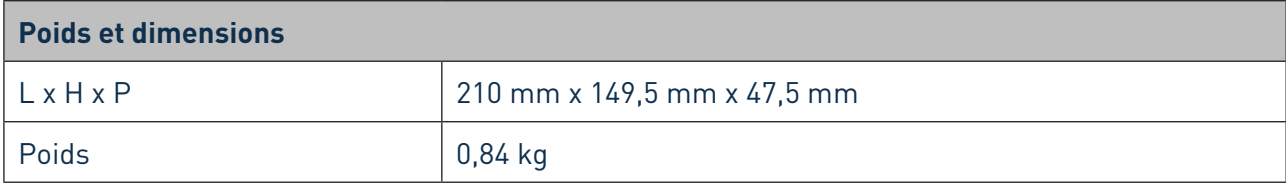

## <span id="page-25-0"></span>**GUIDE DE DÉPANNAGE**

Pour toutes les recherches de solution en cas de problème, veuillez consulter le centre d'aide Focusrite à l'adresse https://support.focusrite.com/hc/en-gb où vous trouverez des articles couvrant de nombreux exemples de dépannage.

## **COPYRIGHT ET MENTIONS LÉGALES**

Votre Scarlett 8i6 bénéficie d'une garantie de deux ans, valable partout dans le monde, contre tout défaut de fabrication.

Les termes et conditions complets peuvent être consultés sur [https://focusrite.com/warranty.](https://focusrite.com/warranty)

Focusrite est une marque déposée et Scarlett 8i6 est une marque de commerce de Focusrite Audio Engineering Limited.

Tous les autres noms commerciaux et marques de commerce sont la propriété de leurs détenteurs respectifs.

2019 © Focusrite Audio Engineering Limited. Tous droits réservés.